## Sheet1

──────────────────────────────────────────────────────────────────────────────

HELP,C,78

\* Menu Navigation \*

 Use the right and left arrow keys <- -> to change menus. Use the up and down arrow keys to position the highlight bar of the current menu. Press <Enter>  $-$  to select the highlighted menu item. Press <Esc> at any prompt to abort the selected item and return to the previous menu.

\* Cursor Navigation Keys \*

Key Action

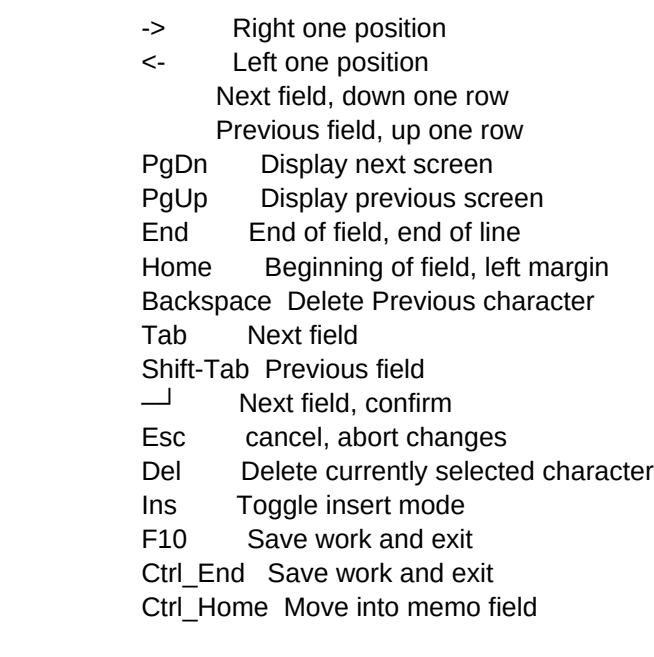

Sheet1

 $\equiv$